## A First Fortran Code Worksheet 2

The purpose of this worksheet is to explore a Fortran code which computes the values of a mathematical function,  $f(x)$ , and its associated Taylor expansion,  $t(x)$ , for given x values. The numerical values of x are keyboard input.

Given is the mathematical expression

$$
f(x) = \left(x\sqrt{|x|}e^{-x^2\sin(x^2)}e^{-\sqrt{|x|}\cos(x)}\right)\left(0.5\,x + 0.2\,x^2 + 0.1\,x^4\right)^{-1}
$$

where  $x \in [-1, 1]$ . The Taylor expansion of this function is given by

 $t(x) = e^{(-0.540302 - 0.841471(1+x))\sqrt{|x|}} (2.15538 + 0.568043(1+x))\sqrt{|x|}.$ 

The Fortran program which computes  $f(x)$  and  $t(x)$  for a given x value is shown below:

## PROGRAM evalMathExpression

```
! Purpose: This program computes f(x), t(x), and |f(x)-t(x)| and writes the
! results to standard output for a given value of x. The value of x is
! terminal input.
!
! History:
! Version Programmer Date Description/Comments
! ------- ---------- ---------- -------------------------
! 1 Your Name 01/25/2023 Code created from scratch
!
! INPUT:
! Quantity Units Description
! -------- ----- --------------
! x none Keyboard input
!
! OUTPUT:
! Quantity Units Description
! -------- ----- -------------
\text{f} f \text{none} function f(x)\downarrow t the none function t(x)!
! SPECIAL REQUIREMENTS: none
    IMPLICIT none
    REAL :: x, f_x, t_x, term1, term2, term3, term4, a, b, c, d, delx
! Input x value from standard input (keyboard)
    PRINT *, "Input value for x:"
    READ *, x
    term1 = x * SQRT(ABS(x))term2 = EXP(- x**2 * SIN(x**2))term3 = EXP(- \text{SQRT}(\text{ABS}(x)) * \text{COS}(x))term4 = 0.5*x + 0.2*x**2 + 0.1*x**4
```

```
! Compute function f(x)
      f_x = \text{term1} * \text{term2} * \text{term3} / \text{term4}! Assign numerical values to a, b, c, and d used to compute t(x)a = 0.540302; b = 0.841471; c = 2.15538; d = 0.568043! Compute Taylor expansion t(x)
      t_x = EXP((-a - b*(1.0+x)) * SQRT(ABS(x))) * (c + d*(1.0+x)) * SQRT(ABS(x))! Write results to standard output (terminal)
      PRINT *, f_x, t_x, ABS(f_x - t_x), xSTOP 'Regular stop encountered'
END PROGRAM evalMathExpression
```
## Tasks

1. Use mkdir to create a sub-directory named worksheet2 on your machine. Use cd to change to that directory and use the touch command to create an empty file named evalMathExpression.f90.

2. Open evalMathExpression.f90 with a text editor of your choice (e.g. vim, MacVim, Emacs, gedit) and enter the Fortran program line by line into this file. Pay special attention to the position of parentheses, quotation marks, commas, and colons.

3. If you are done editing, save the file and compile the program in a terminal by typing

```
gfortran -o evalMathExpression.o evalMathExpression.f90
```
at the shell prompt of the termial. Type ls -alF to check whether or not the binary (executable) file evalMathExpression.o has been created in the directory worksheet2. The binary file is created only if there are no syntax errors in the source code. If errors occur, try to correct them and recompile the code until the Fortran compiler generates the binary version of the code.

4. To run the program, type

```
./evalMathExpression.o
```
at the shell prompt and hit the return button. You will be prompted to input a value for  $x$ .

For a given x value, the code computes  $f(x)$ ,  $t(x)$ ,  $\Delta(x) \equiv |f(x) - t(x)|$  and writes the results to standard output (i.e., to the screen/terminal).

5. Run the code for  $x = 0.5$ . This should produce the following terminal output:

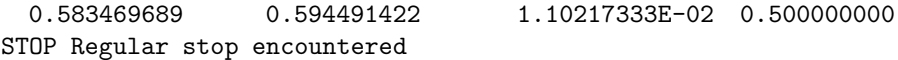

Repeat the calculation for  $x = -0.5, 0.8,$  and 4.0. The respective terminal outputs are

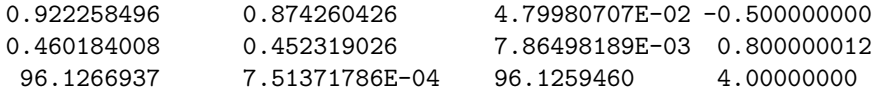

6. Email a copy of your source code to ewhart317@gmail.com. Put Last First WS 2 in the subject line, where Last and First is your Last and First name.